#### **FeedSpot : Focus sur un Eventuel Remplaçant de Google Reader**

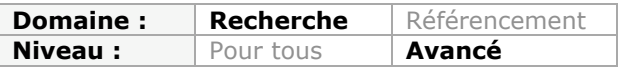

*Google a tué son service Reader le 1er juillet dernier. Même si on peut le regretter, on n'a pas d'autre choix que de tenter de lui trouver un remplaçant. Parmi les dizaines de prétendants, l'un des plus sérieux et des plus complets est FeedSpot. Même s'il ne fait pas oublier Google Reader, il dispose tout de même de solides atouts pour devenir l'un de vos compagnons de route au quotidien. Décryptage...*

Depuis l'annonce par Google de la fermeture de son agrégateur de flux RSS en mars dernier, c'était le branle-bas de combat chez les professionnels de l'information (et les autres) pour essayer de lui trouver un remplaçant. On ne compte plus les articles et billets du type « Les 3 meilleurs remplaçants à Google Reader », « Les 5 alternatives à Google Reader », « 10 agrégateurs à tester », etc. Il fallait cependant un travail plus complet et approfondi sur le sujet et c'est Serge Courrier, journaliste, consultant et formateur en recherche et veille sur internet, qui nous l'a fourni fin juin. Il nous propose en effet une étude de 270 pages téléchargeable à l'adresse suivante : <http://bit.ly/11Ann5a> (fichier PDF en Creative Commons sur Slideshare). Il y étudie plus de 35 solutions à travers une centaine de critères et nous avons décidé de mettre en œuvre et de détailler l'usage de celle qui lui semble la plus aboutie actuellement dans la

catégorie des services en ligne, Feedspot [\(http://www.feedspot.com/](http://www.feedspot.com/)).

Notez en effet qu'il a classé les agrégateurs par plateformes et que son étude détaille donc :

- Les navigateurs (fonction interne de lecture de flux RSS) ;
- Les extensions de navigateur ;
- Les gestionnaires de courrier électronique ;
- Les logiciels monoposte ;
- Les logiciels de veille gérant le RSS (ici l'unique Website Watcher) ;
- Les services en ligne ;
- Les lecteurs en ligne à héberger sur son serveur ;
- Les lecteurs mobiles indépendants de Google.

Une étude vraiment complète donc...

# *Feedspot*

Feedspot est un projet lancé par deux développeurs américains, Anuj et Vineet Agarwal, en août 2012.

La première chose à faire lorsqu'on arrive sur un nouvel agrégateur est bien sûr d'y ajouter ses propres flux RSS via l'import du fichier OPML lui-même exporté de Google Reader. Cette opération s'est déroulée sans le moindre problème ici malgré les 370 flux à intégrer. Par ailleurs l'arborescence de dossiers créée initialement a bien été reprise. Seul bémol : les dossiers ne sont pas classés alphabétiquement par défaut et aucune fonctionnalité ne permet pour l'instant de remédier à ce problème. La fonction d'édition des dossiers existe mais elle ne propose que de se désabonner en une fois des flux d'un dossier ou de le renommer. On y trouve également la présence d'un flux RSS sortant par dossier mais il n'est accessible qu'en version premium.

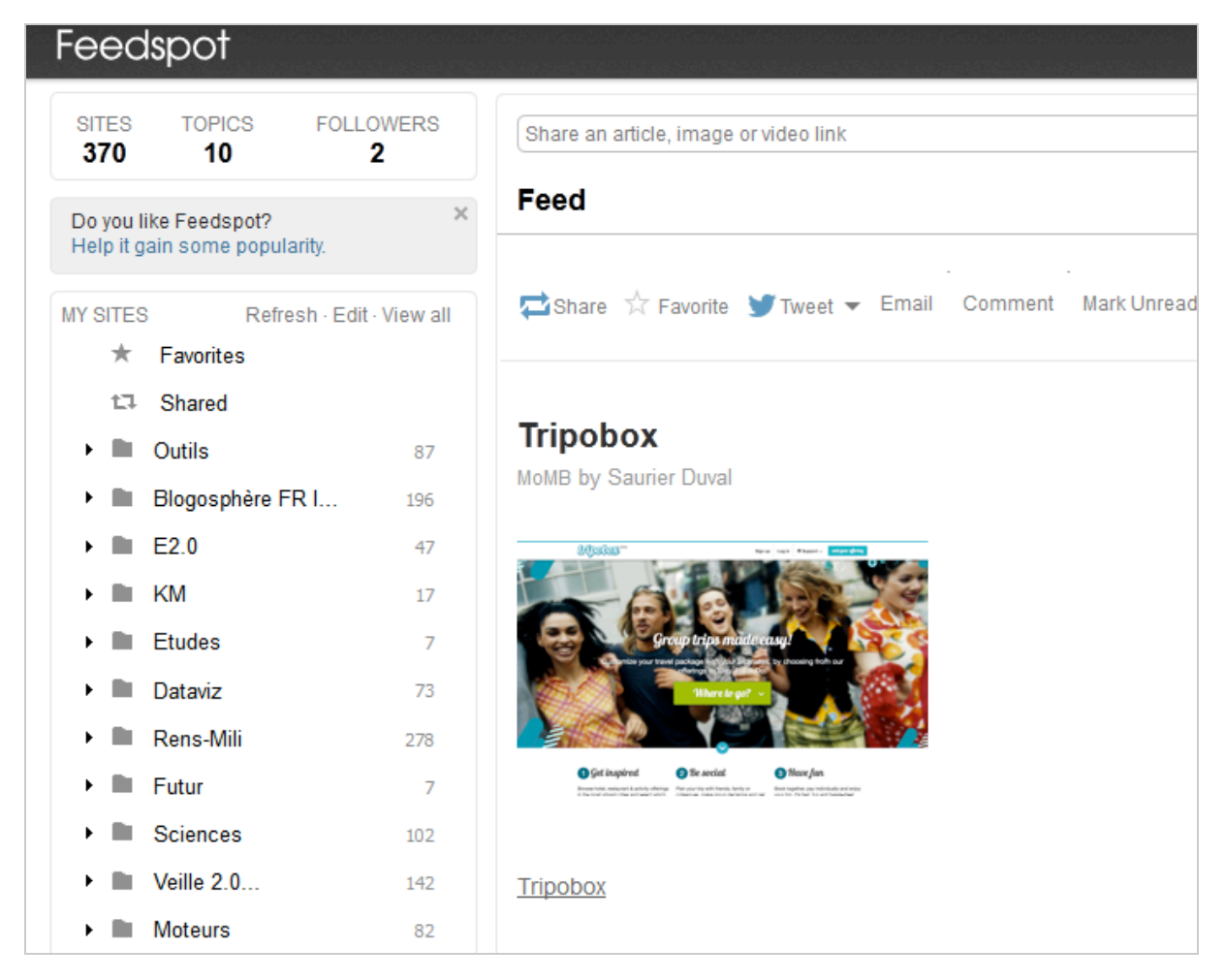

On notera au passage que l'ergonomie de l'interface proche de celle de Google Reader permet d'être immédiatement à l'aise avec l'outil. Dans le même ordre d'idée, il est possible de passer d'un mode de visualisation « Expanded » (cf. ci-dessus), à une mode « List » plus synthétique, qui permet une meilleure exploitation des éléments affichés.

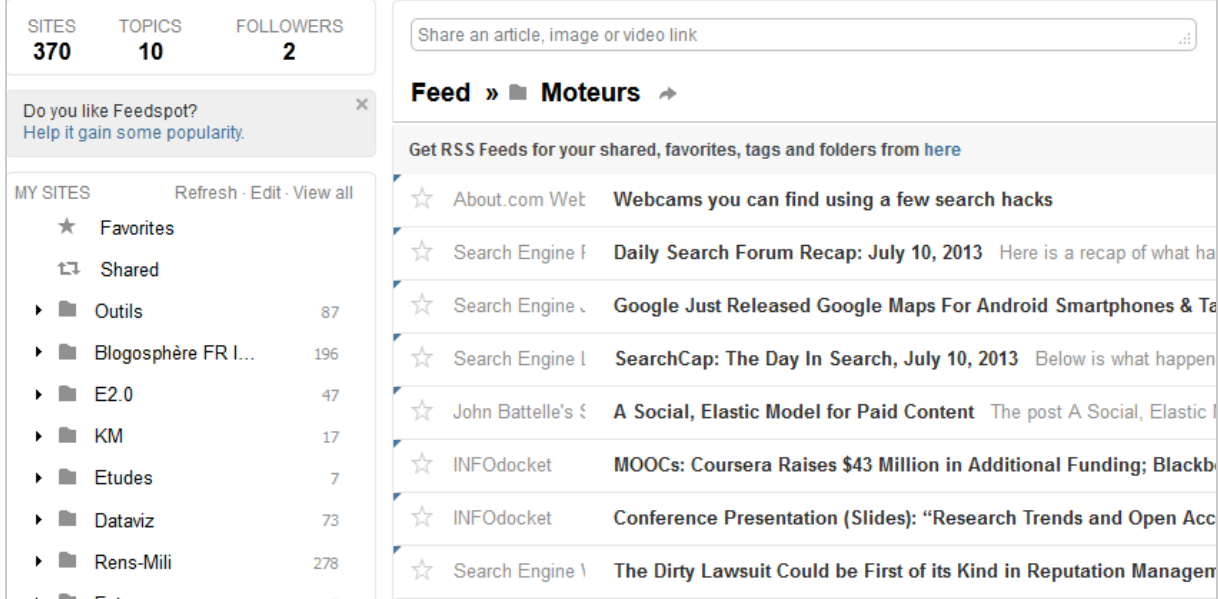

Lorsqu'on clique sur un item proposé dans les flux (articles, billets) plusieurs possibilités sont proposées.

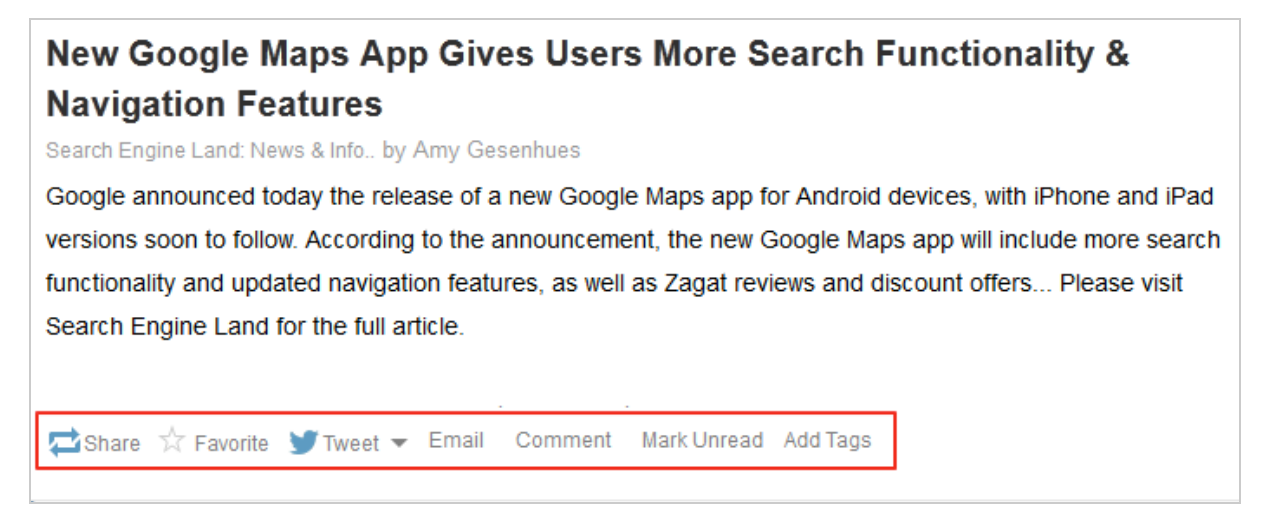

On peut :

- Partager l'item (nous reviendrons plus loin sur cette fonctionnalité).

- Le marquer comme favori. On retrouvera alors les items ainsi marqués dans le dossier « Favorites », au-dessus des dossiers. A noter ici une fonctionnalité intéressante puisqu'on peut « programmer » ce dossier pour que tout ce que l'on y dépose soit automatiquement rediffusé vers l'un des services ou réseaux sociaux évoqués dans le point suivant (à condition bien sûr de les avoir configuré au préalable).

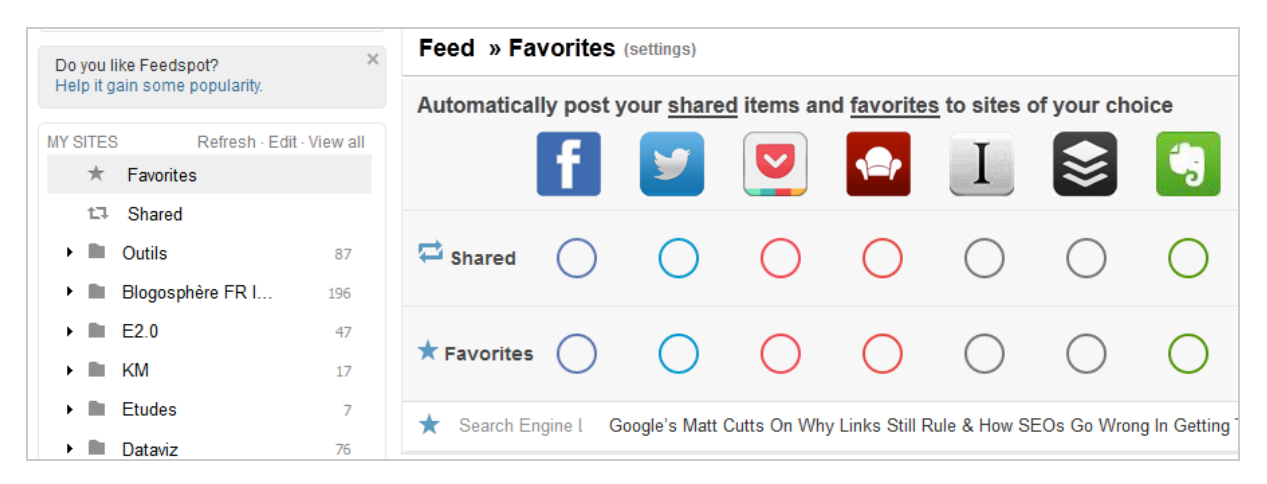

- Le partager sur des services ou réseaux sociaux. Twitter par défaut mais également LinkedIn, Google+, Facebook, Delicious, Buffer, Evernote, Instapaper et Pocket. C'est une fonctionnalité assez peu présente sur les concurrents de Feedspot mais bien loin de ce que proposait Google Reader, à savoir la possibilité de créer soi-même ses propres « hubs » vers les services que l'on utilise (par exemple Diigo...).

- L'envoyer par email.
- Lui ajouter un commentaire (via le Facebook social plugin).

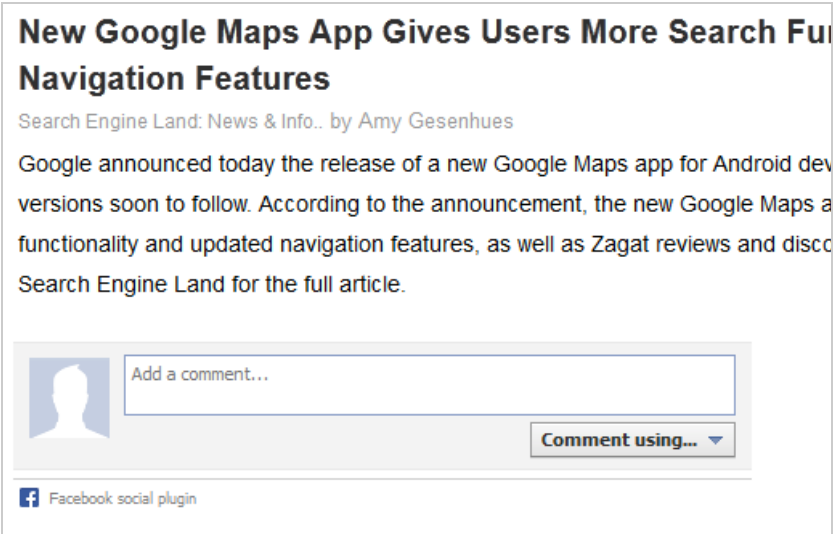

- Le marquer comme non-lu

- Lui ajouter des tags (sans autocomplétion malheureusement). A l'instar de Google Reader, les tags ainsi créés sont accessibles en dessous des dossiers et flux existants, signalés par une étiquette et permettent d'accéder à la liste d'articles dans lesquels ils ont été utilisés.

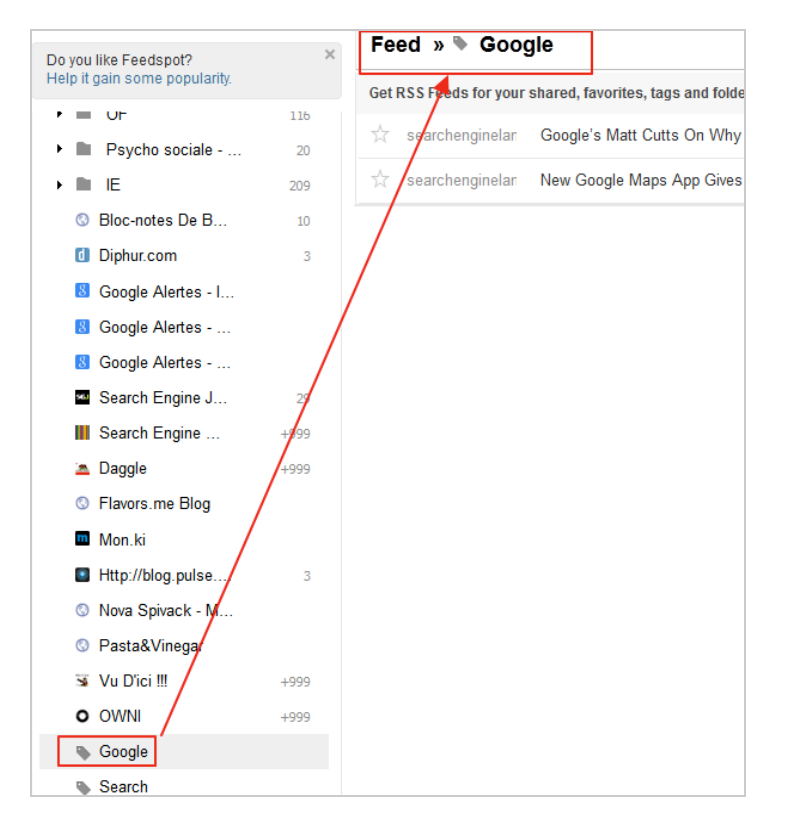

L'ajout d'un nouveau flux RSS et la recherche par mots-clés s'effectuent dans une barre unique située en haut de la page. Cette opération se fait en deux temps. On commence par ajouter le flux à la barre et l'on clique la touche « Entrée », puis on valide la « chaîne » affichée par la page suivante.

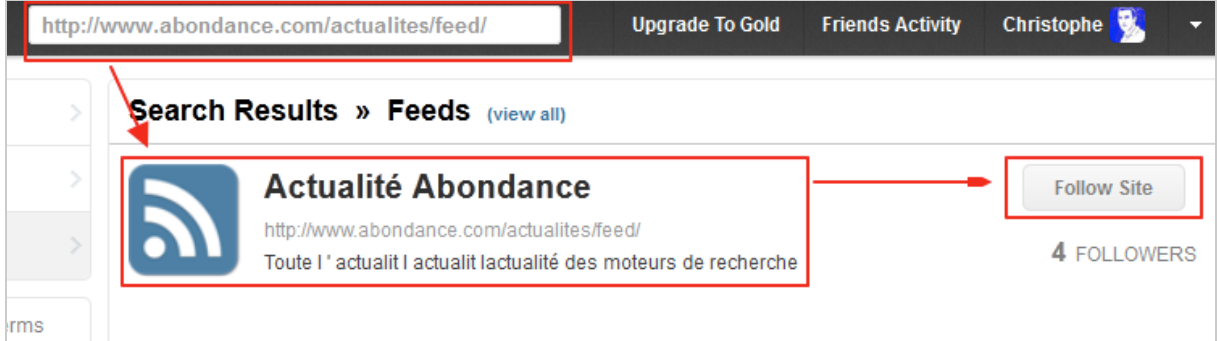

La fonctionnalité de recherche full-text dans ses items est quant à elle une excellente nouvelle car très rares dans les agrégateurs, sauf qu'elle n'est disponible qu'en version payante... On pourra néanmoins l'utiliser gratuitement pour rechercher des flux dont le titre comporte nos mots-clés et identifier ainsi de nouvelles sources. Lorsqu'on lance une requête par mots-clés, une page de résultats apparaît bien mais il s'agit d'un « produit d'appel » puisqu'on y trouve que quelques résultats parmi l'ensemble de ceux qui sont disponibles dans ses flux et dont le nombre est affiché dans la boîte de filtrage.

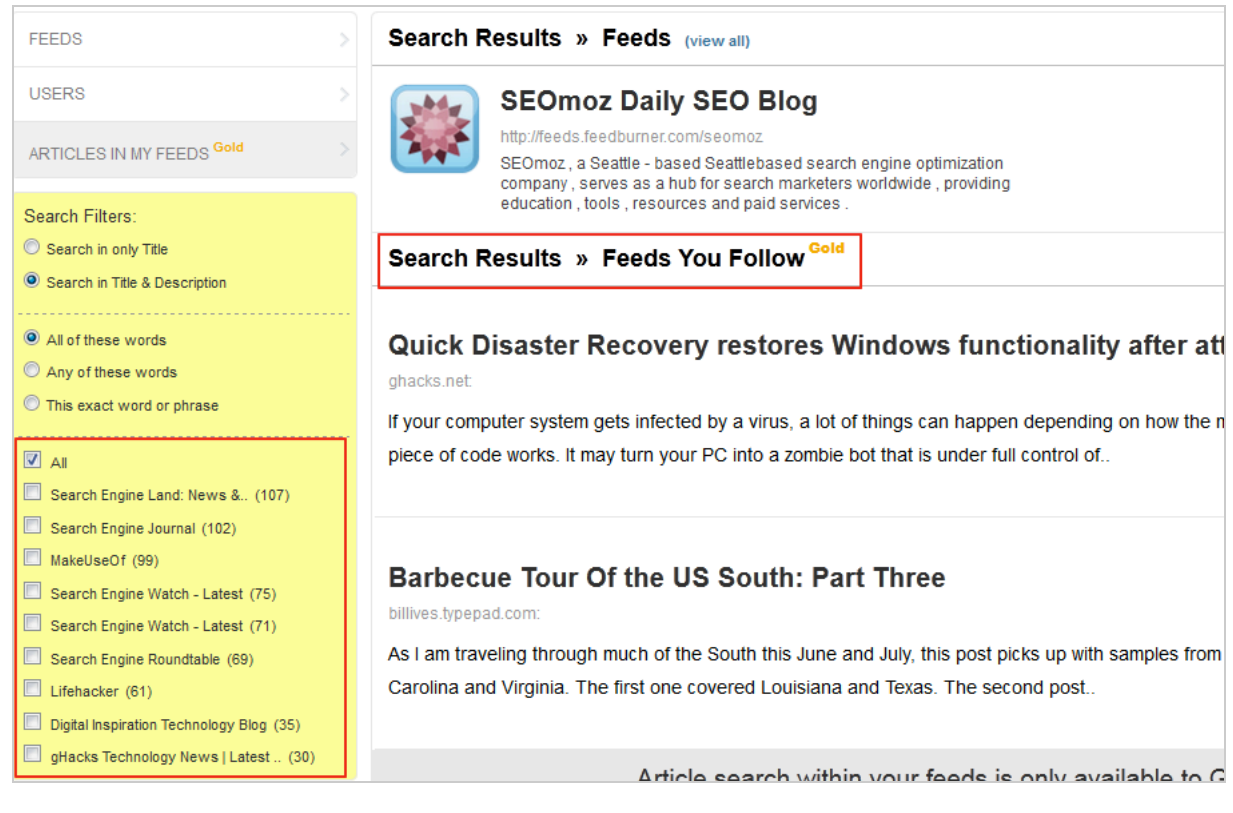

Le fait de ne sélectionner que les titres permet donc de découvrir de nouvelles sources et de s'y abonner d'un clic.

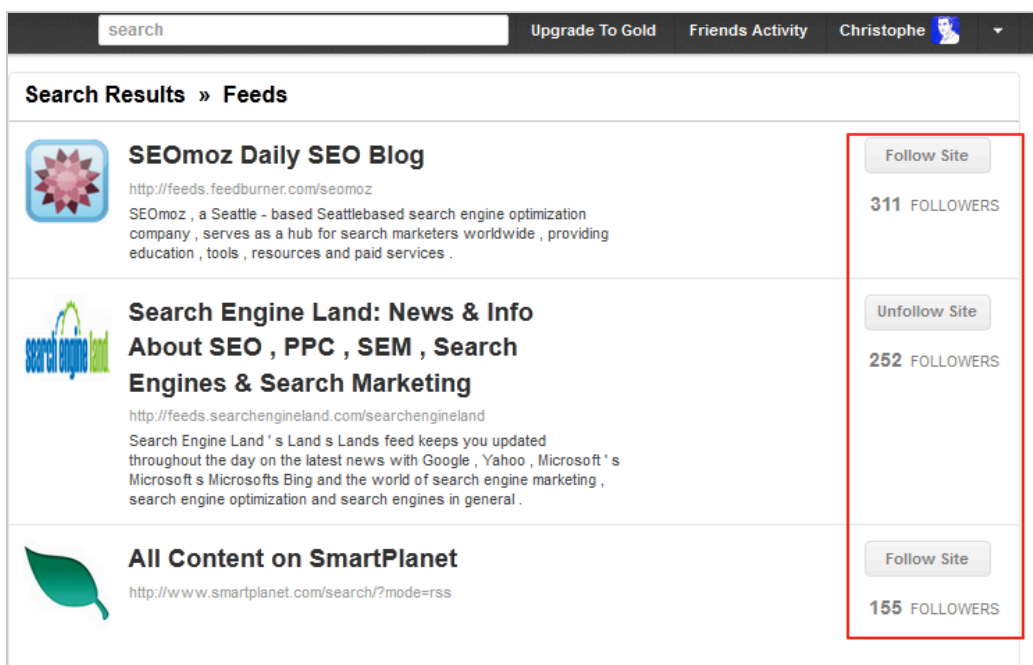

A l'instar de Google Reader, on y trouve également le nombre d'abonnés, ce qui permet éventuellement de choisir les sources les plus populaires.

# *Une ouverture vers le collaboratif*

L'une des fonctionnalités très utilisées de Google Reader (et qui avait d'ailleurs supprimé plusieurs mois avant sa fermeture) était la possibilité de créer des flux RSS sortants par tags. Cette fonctionnalité a été reprise ici et étendue aux dossiers, aux items favoris et aux items partagés mais uniquement dans la version payante. D'autres possibilités de partage gratuit existent cependant.

On peut par exemple diffuser vers les réseaux sociaux un lien vers une page dans laquelle les contenus de ses dossiers (flux et items) sont publiés. Ici sur la page <http://www.feedspot.com/folder/4RTKuGQd> :

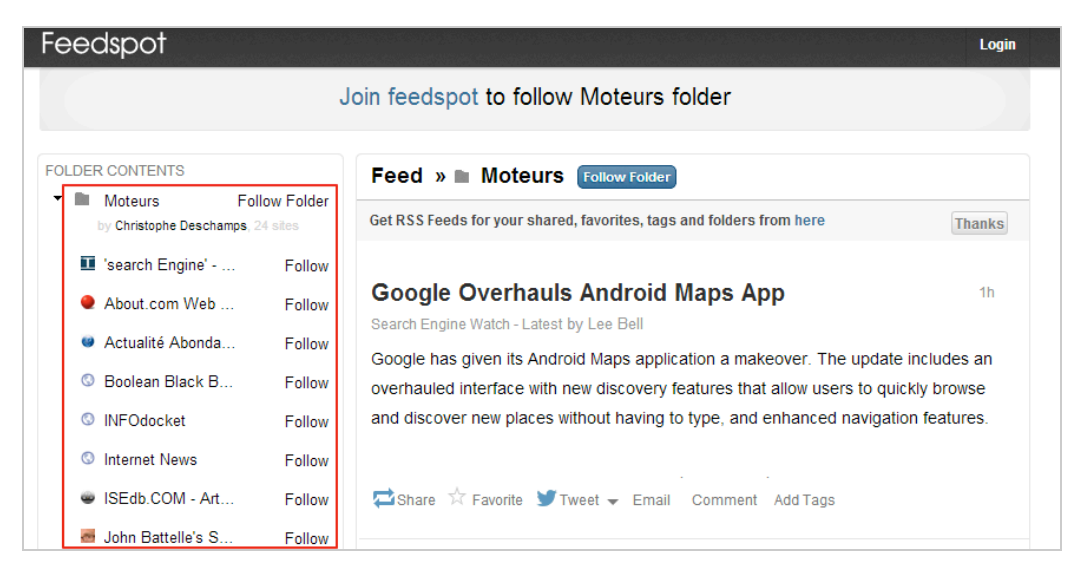

Aussi intéressante qu'elle soit, cette possibilité ne va pas sans poser de questions. En effet, cette page se trouve t-elle dotée d'une adresse publique au moment où vous décidez de la publier sur un réseau ou cette adresse préexiste t-elle ? Ce qui laisserait alors supposer que chacun des dossiers de votre compte est potentiellement visible de tous à condition que l'on dispose de son URL. Des requêtes dans Google ne nous ont pas

permis de valider cette hypothèse mais la question ne nous semble pas résolue pour autant. D'autant qu'aucune fonctionnalité ne semble permettre un retour en arrière sous forme d'une « dépublication » de la page en question. Quoiqu'il en soit, des internautes à qui vous indiquez cette adresse pourront alors s'y abonner en en créant leur compte et en utilisant le bouton « Follow Folder ».

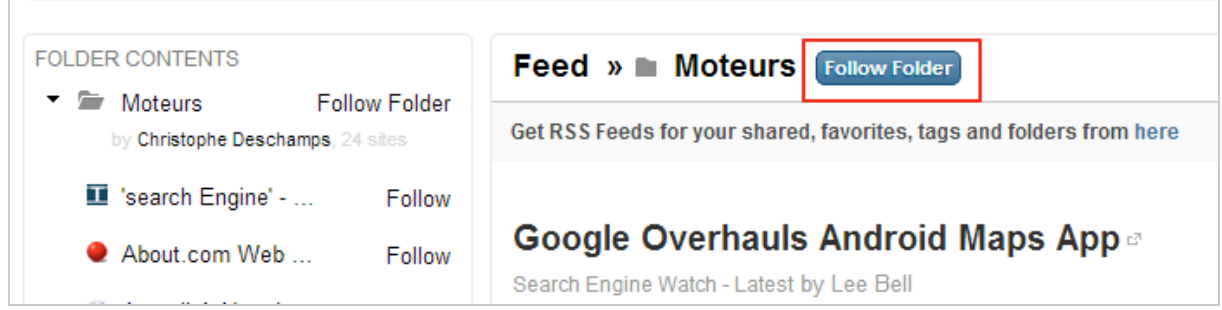

Une autre fonctionnalité orientée "partage et collaboration" existe, plus privative cette fois. Feedspot a en effet été conçu comme un réseau social et vous permet donc de disposer d'un profil auquel vous pourrez inviter vos contacts et inversement. Pour , la première chose à faire est de vous rendre dans l'onglet « Friends activity » afin de permettre à l'outil de trouver vos contacts dans votre webmail ou de les inviter par email.

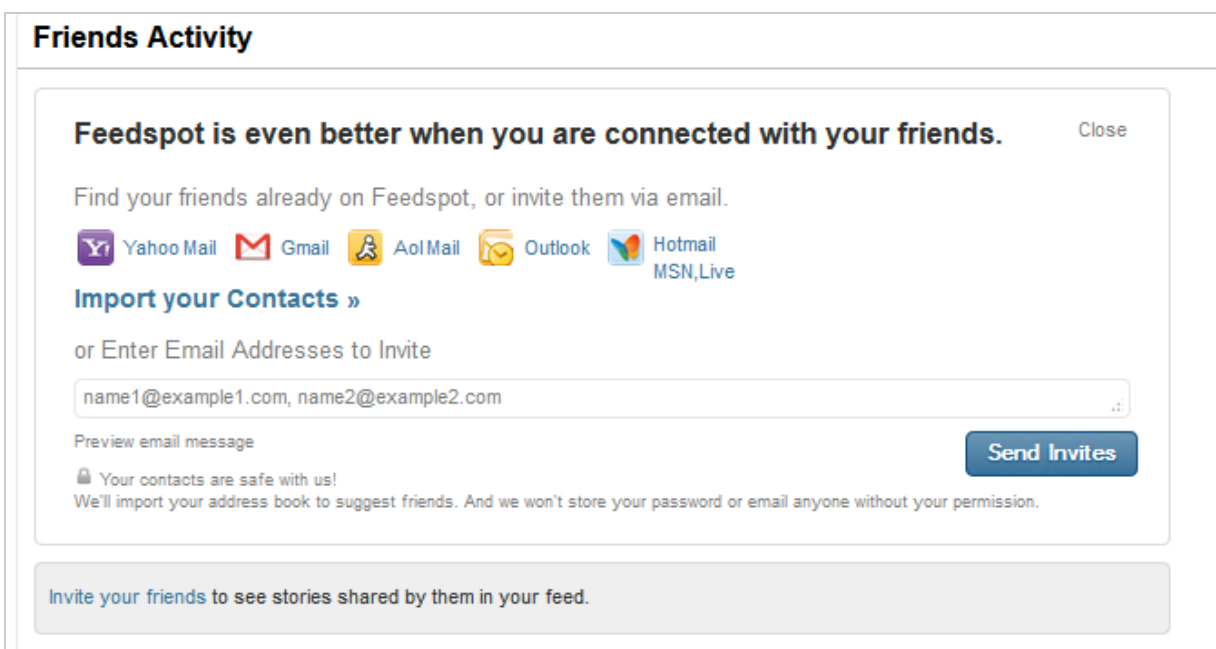

Une fois l'invitation acceptée et son compte créé, votre contact devient visible sur cette même page.

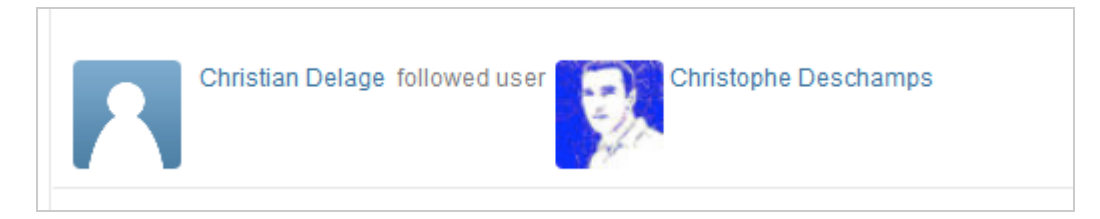

A partir de ce moment, chaque item que vous partagez sera visible par vos « suiveurs » sur leur page « Friends activity ».

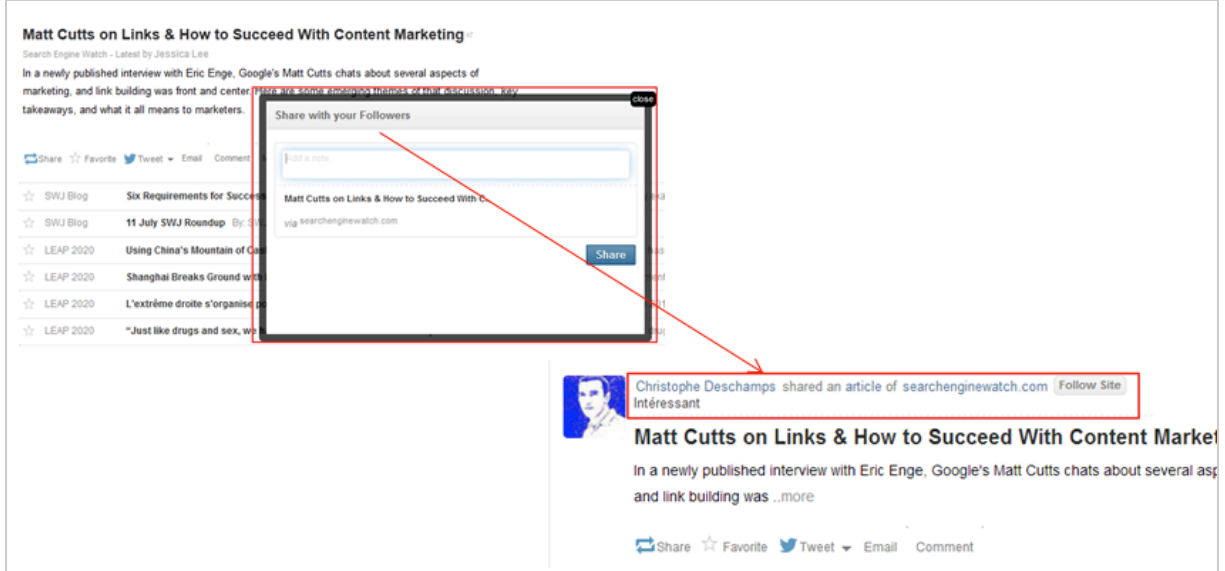

Vous pouvez par ailleurs décider de « privatiser » ces partages, c'est-à-dire de ne les rendre visible qu'à vos « amis », à savoir ceux dont vous suivez l'activité, puisqu'à l'instar de Twitter, la réciprocité n'est pas automatique. Il faudra pour cela vous rendre sur la page « Account settings » accessible via la roue crantée en haut à droite de votre page d'accueil.

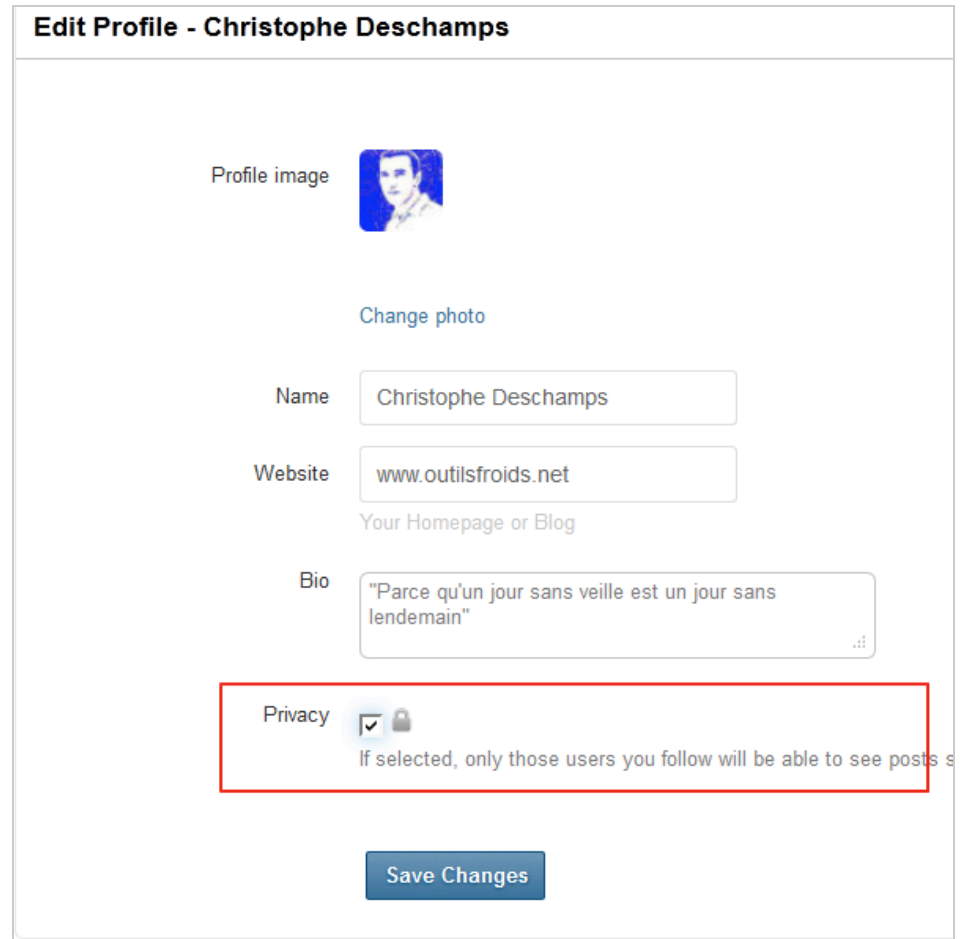

Alors Feedspot, meilleur agrégateur en ligne parmi les 18 de cette catégorie étudiés par Serge Courrier, peut-il remplacer Google Reader ? Force est de constater que nous sommes encore loin du compte. Au rayon des regrets il y a évidemment l'impossibilité déjà évoquée de configurer les partages d'articles vers de multiples réseaux et services

en ligne, même si Feedspot fait ici mieux que la plupart de ses concurrents. Plus gênant, l'une des fonctionnalités clés de Google Reader (car unique), à savoir la possibilité de traduire automatiquement des flux RSS provenant de n'importe laquelle des langues reconnues par Google Translate est évidemment introuvable. Nous ne sommes d'ailleurs pas prêts d'en retrouver l'équivalent puisque l'API permettant l'usage de ce service par un tiers est devenue payante. Seul Google pourrait donc continuer à l'assurer selon son bon vouloir. On peut également regretter le manque de statistiques de consultations qui permettait de savoir lesquels de nos flux étaient les plus productifs ainsi que ceux nous lisions le plus régulièrement, mais plus que tout, c'est probablement le fait que le moteur de recherche full text soit en accès payant qui constitue le plus gros manque pour l'utilisateur. C'est probablement un signe des temps, si Google continue son retrait de services end-user il faudra se réhabituer à payer des solutions dont on pensait acquise la gratuité et pour lesquels, selon l'adage traditionnel du web, nous étions le produit. Le souci étant que, même en payant, les fonctionnalités de ces services de substitution sont pour l'instant loins de remplacer celles qui ont disparu. D'autre part nous continuons probablement sur nombre d'entre eux à être le produit...

Finalement nous conclurons en reprenant à notre compte ce message très souvent retweeté début juillet : « *Google Reader, you'll seriously miss me* ».

### *Christophe Deschamps*

*Consultant et formateur en gestion de l'information. Responsable du blog Outils Froids [\(http://www.outilsfroids.net/\)](http://www.outilsfroids.net/))*